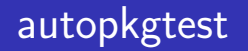

#### Debian

Norimitsu SUGIMOTO ( dictoss@live.jp

2024-06-22

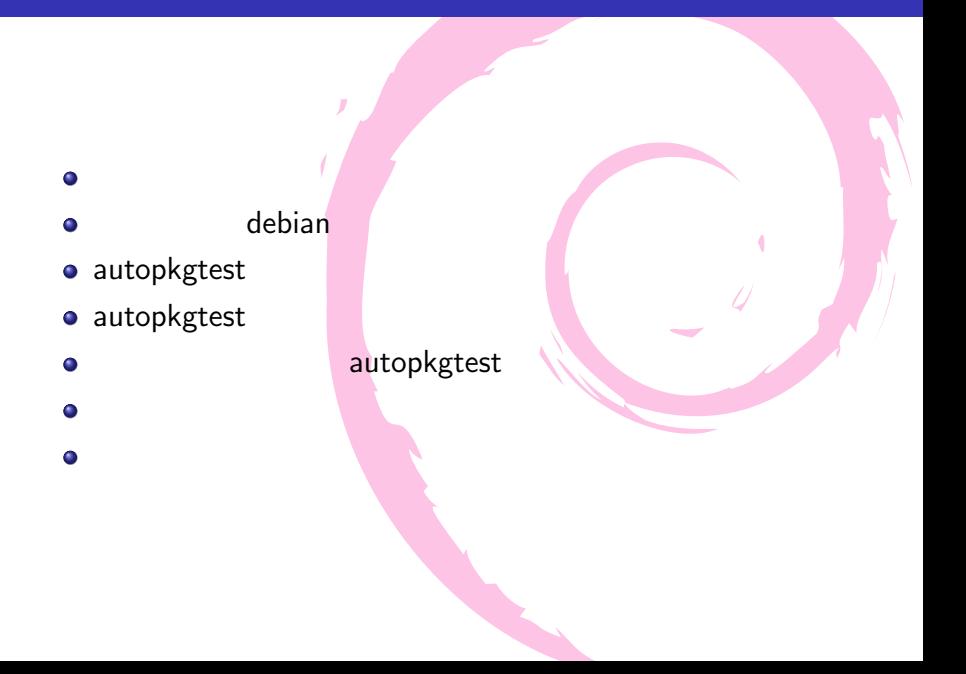

- · Norimitsu SUGIMOTO (
- **o** dictoss@live.jp
- **·** Twitter: @dictoss
- 
- 
- o python Django
- Debian **Contract Contract Solution** 3.1 sarge testing します。ソフトウェア開発者をやってます。

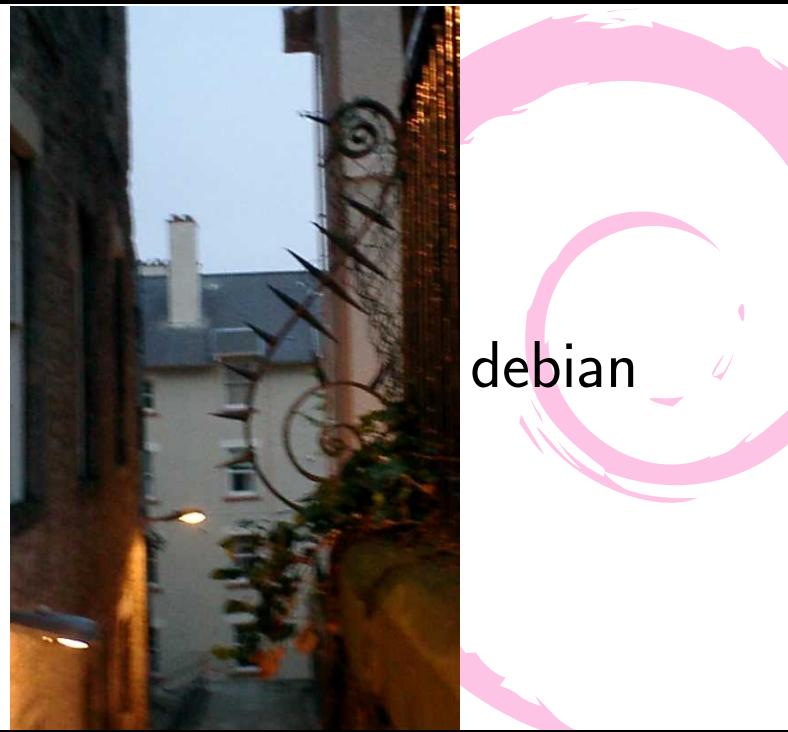

# **おさらに** debian  $\frac{a}{b}$

## debian

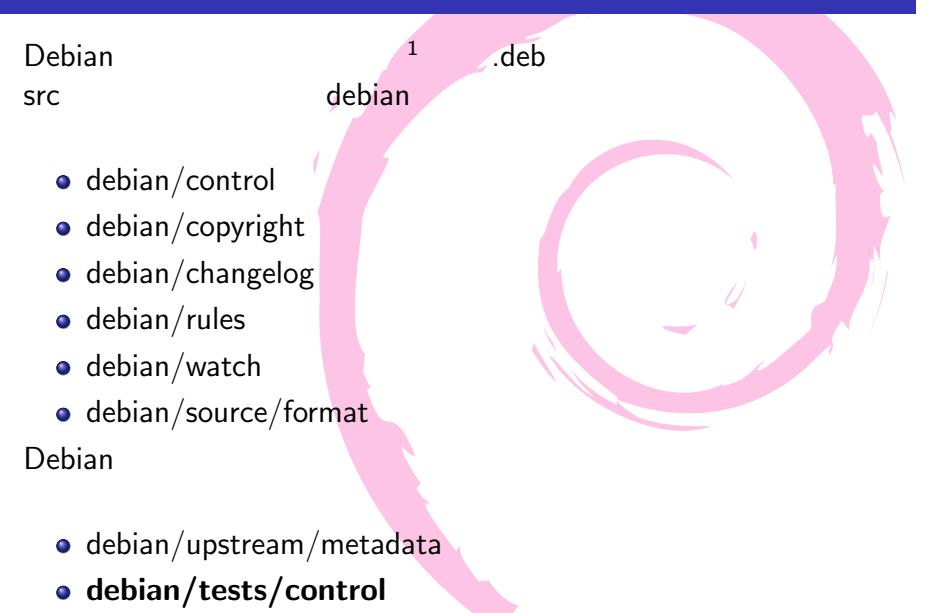

<sup>1</sup>https://www.debian.org/doc/manuals/maint-guide/

#### debian  $\blacksquare$

\$ sudo apt-get install build-essential devscripts

#### erep 2000 Green Green Green Green Green Green Green Green Green Green Green Green Green Green Green Green Green

```
$ sudo apt-get build-dep grep
$ apt-get source grep
$ cd grep-3.11
$ debuild -uc -us
$ ls ../grep*.deb
\ldots/grep-dbgsym_3.11-4_amd64.deb \ldots/grep_3.11-4_amd64.deb
```
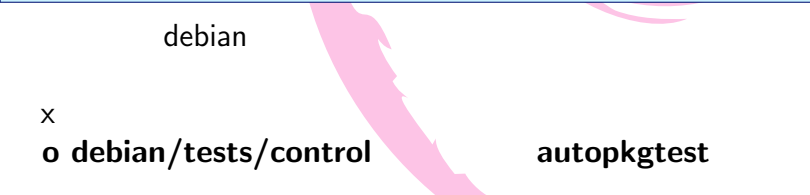

# とき

# autopkgtest

- $\bullet$
- $#$  apt-get install autopkgtest  $\bullet$
- $\bullet$
- man autopkgtest
- https://wiki.debian.org/ ContinuousIntegration/autopkgtest
- https://people.debian.org/~eriberto/README. package-tests.html

インストールされたバイナリパッケージをソースパッ ケージに付属するテストケースを用いてテストする

- https://ci.debian.net/doc/file.TUTORIAL.html
- autopkgtest vanstable testing unblock
	- https://release.debian.org/bookworm/freeze\_ policy.html

#### autopkgtest  $\bullet$ テストベッド:テスト対象のバイナリパッケージをイ ンストールしたテスト環境 ローカル環境を使う方法 ٥  $(\text{schroot} / \text{lcc} / \text{qemu})$ ŏ • autopkgtest  $\bullet$  $\mathsf{S} \mathsf{r} \mathsf{c} \mathsf{r} \mathsf{r} \mathsf{$  $\mathsf{src}$  src  $\mathsf{N}$ テストは実行されるシステム (=テストベッド) を変更  $\bullet$ する可能性  $\bullet$  upstream  $\bullet$ 各プログラム言語で利用可能な標準的なテストソ (shunit2, nose, prove)  $1$  $($  $^{2}$ https://wiki.debian.org/ContinuousIntegration/ AutopkgtestBestPractices

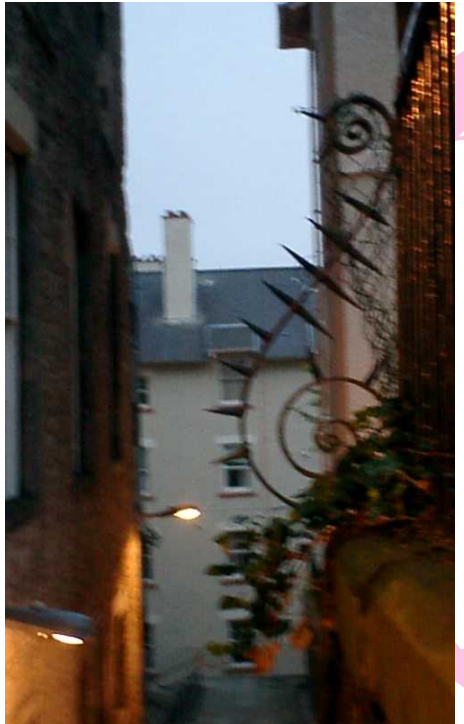

 $\mathbb{R}$ 

テストケー

スの作成と

grep src debian/tests \$ ls -ln debian/tests/ 合計 20 -rw-rw-r-- 1 1000 1000 309 11 23 2023 control -rw-rw-r-- 1 1000 1000 234 11 23 2023 dirfd  $-{\rm rw-rw-r}$ -- 1 1000 1000 93 8<br> $-{\rm rwxrwxr-x}$  1 1000 1000 318 8 23 2023 stray-backlash-warn<br>4 20:56 upstream-test-suite  $-rw-rw-r-1$  1000 1000 240 1  $debian/tests/control$  Tests debian/tests/ \$ cat debian/tests/control Tests: upstream-test-suite Depends: @builddeps@, fakeroot, libpcre2-8-0, locales-all # TODO: remove allow-stderr. For now it is needed since for being able to ignore expensive checks and for ignore unavailable locale warnings. Restrictions: allow-stderr Tests: egrep-fgrep, stray-backlash-warn dirfd

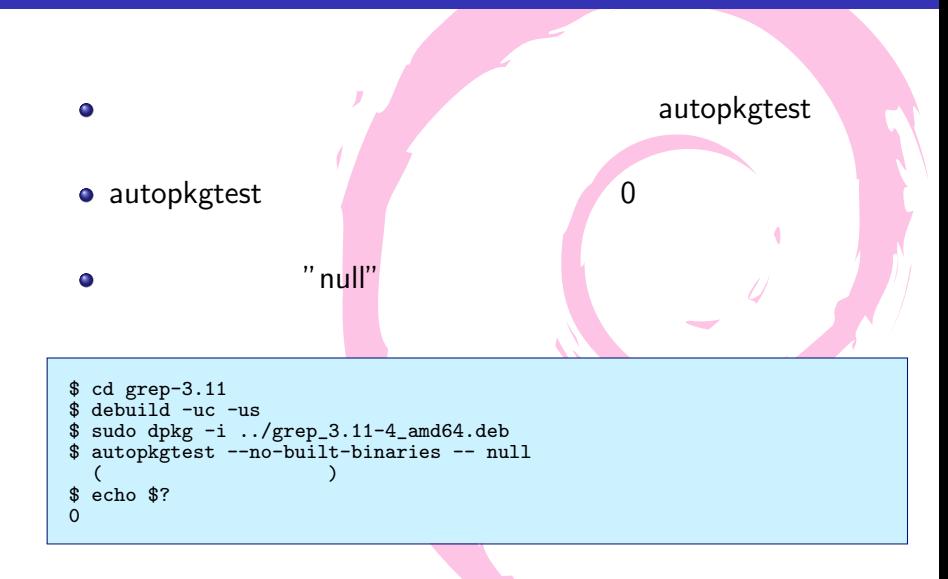

#### autopkgtest  $(1)$

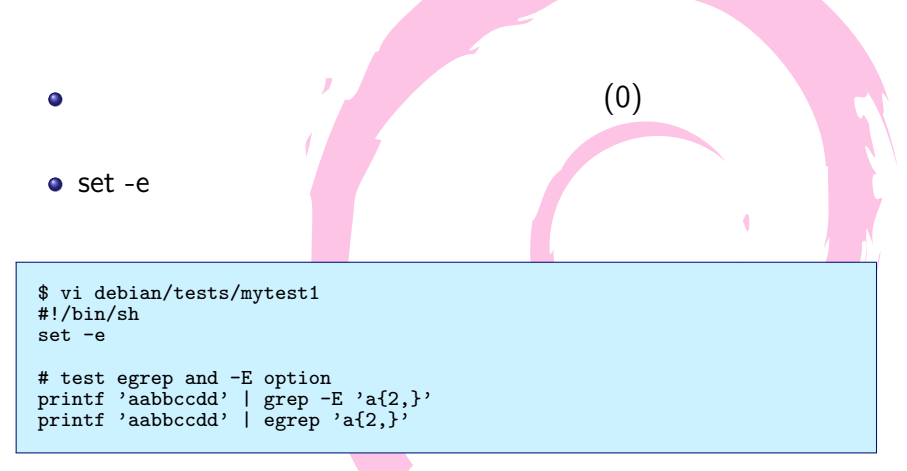

debian/tests/control

Tests: egrep-fgrep, stray-backlash-warn dirfd, mytest1

 $\qquad \qquad$ 

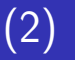

```
$ autopkgtest --no-built-binaries --test-name=mytest1 -- null
autopkgtest [23:42:00]: starting date and time: 2024-06-20 23:42:00+0900
autopkgtest [23:42:00]: version 5.35
autopkgtest [23:42:00]: host nor-deb-sid-1; command line:
  /usr/bin/autopkgtest --no-built-binaries --test-name=mytest1 -- null
autopkgtest [23:42:00]: testbed dpkg architecture: amd64
autopkgtest [23:42:00]: testbed apt version: 2.9.5
autopkgtest [23:42:00]: testbed running kernel: Linux 6.8.12-amd64 #1
  SMP PREEMPT DYNAMIC Debian 6.8.12-1 (2024-05-31)
autopkgtest [23:42:00]: @@@@@@@@@@@@@@@@@@@@ built-tree .
autopkgtest [23:42:00]: testing package grep version 3.11-4
autopkgtest [23:42:00]: test mytest1: preparing testbed
autopkgtest [23:42:00]: test mytest1: [------
aabbccdd
aabbccdd
autopkgtest [23:42:00]: test mytest1: -----------------------]<br>autopkgtest [23:42:00]: test mytest1: - - - - - - - - - - results
autopkgtest [23:42:00]: test mytest1: - - - - - - - - - - results - - - - - - - - - -
              mytesta PASS
autopkgtest [23:42:00]: @@@@@@@@@@@@@@@@@@@@ summary
mvtest1$ echo $?
\Omega
```
作成したテストケースを単体で実行 (テストに合格した

```
autopkgtest
```
 $\qquad \qquad$ 

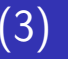

```
(1 \tbinom{1}{1}
```

```
$ vi debian/tests/mytest1
#!/bin/sh
set -e
```

```
# test egrep and -E option
printf 'aabbccdd' | grep -E 'e{2,}'
printf 'aabbccdd' | egrep 'a{2,}'
```

```
$ autopkgtest --no-built-binaries --test-name=mytest1 -- null
(   )<br>autopkgtest [22:52:17]: test mytest1: [------------------------
autopkgtest [22:52:18]: test mytest1: ---------------------------]<br>autopkgtest [22:52:18]: test mytest1: - - - - - - - - - - results
autopkgtest [22:52:18]: test mytest1:<br>mytest1 FAIL non-zero ex
                           FAIL non-zero exit status 1
autopkgtest [22:52:18]: @@@@@@@@@@@@@@@@@@@@ summary
                           FAIL non-zero exit status 1
$ echo $?
4
```
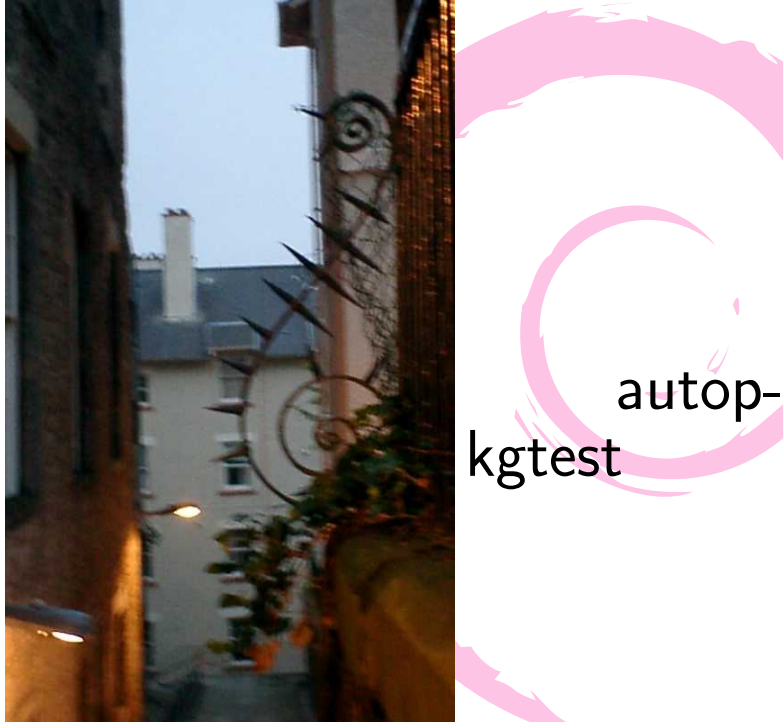

# $\mathbf{R} = \frac{1}{2}$ autop $kgtest$

## ${\rm schroot}$

- $\bullet$  qemu ( 行できない可能性あり)
- $\,$ lxc  $(\texttt{https://ci.debian.net/}+)$

ローカル環境でテストを実行する場合の

ビルド環境とテストベッド環境を分離するために仮想

- schroot ( )
- 
- 質上、テストするパッケージが壊れていた場合は自分 のビルド環境を壊す可能性あり 重要なコマンドやライブラリを含むパッケージはテス Ō
- ローカル環境で実行する場合は ビルド環境 = テスト ベッド環境 になる バイナリパッケージをインストールしてテストする性
- autopkgtest

 $\bullet$ 

 $\bullet$ 

#### schroot debootstrap \$ sudo apt-get install debootstrap schroot \$ sudo mkdir /srv/chroot \$ sudo debootstrap unstable /srv/chroot/sid1 http://deb.debian.org/debian/ \$ ls /srv/chroot/sid1 bin boot dev etc home lib lib64 media mnt opt proc root run sbin srv sys tmp usr var /etc/schroot/chroot.d ] の中がコンテナ名)

```
$ sudo vi /etc/schroot/chroot.d/sid1.conf
[my-sid1-amd64]
description=Debian unstable amd64
directory=/srv/chroot/sid1
users=dictoss
root-groups=dictoss
aliases=unstable,default
type=directory
profile=desktop
union-type=overlay
```
## schroot (2)

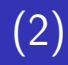

#### schroot

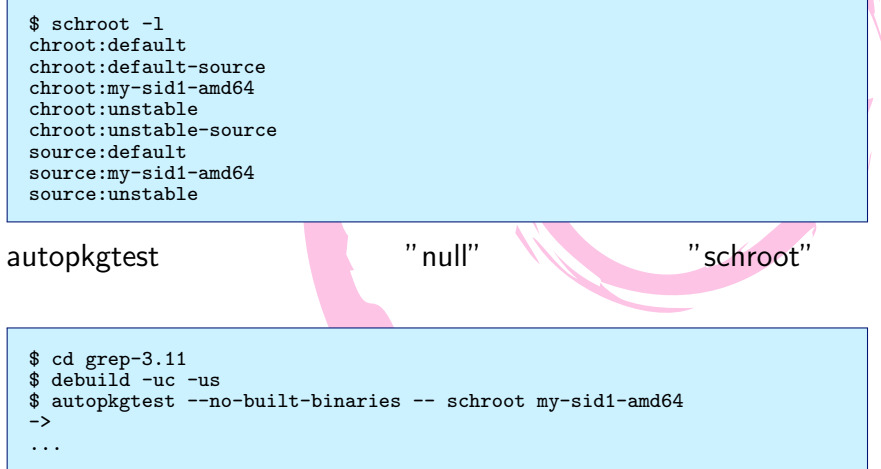

## schroot autopkgtest

autopkgtest

```
...
autopkgtest [00:15:37]: test mytest1: preparing testbed
Reading package lists... Done
Building dependency tree... Done
Starting pkgProblemResolver with broken count: 0
Starting 2 pkgProblemResolver with broken count: 0
Done
0 upgraded, 0 newly installed, 0 to remove and 0 not upgraded.
autopkgtest [00:15:37]: test mytest1: [--------
aabbccdd
aabbccdd
autopkgtest [00:15:38]: test mytest1: ----------------------------]<br>autopkgtest [00:15:38]: test mytest1: - - - - - - - - - - results
\frac{1}{2} autopkgtest [00:15:38]: test mytest1:<br>\frac{1}{2} \frac{1}{2} \frac{1}{2} \frac{1}{2} \frac{1}{2} \frac{1}{2} \frac{1}{2} \frac{1}{2} \frac{1}{2} \frac{1}{2} \frac{1}{2} \frac{1}{2} \frac{1}{2} \frac{1}{2} \frac{1}{2} \frac{1}{2} \frac{1}{2} m\nu test1autopkgtest [00:15:38]: @@@@@@@@@@@@@@@@@@@@ summary
upstream-test-suite PASS
egrep-fgrep
stray-backlash-warn PASS
                            PASS<br>PASS
mytest1
```
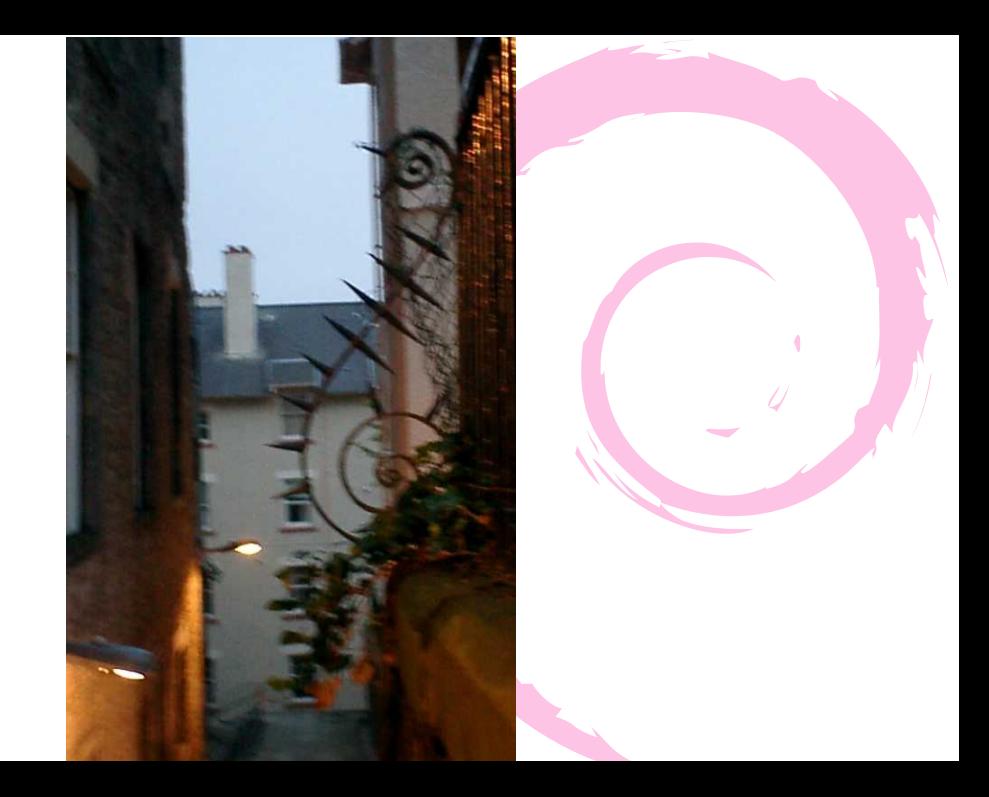

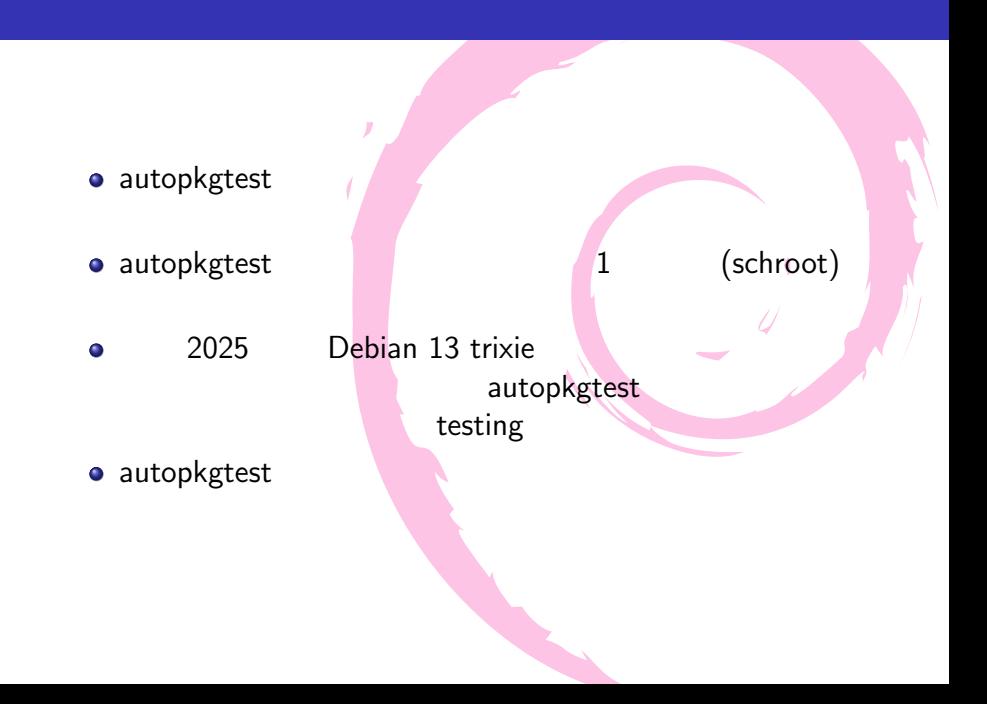

- Debian Wiki ContinuousIntegration autopkgtest https://wiki.debian.org/ ContinuousIntegration/autopkgtest
- man autopkgtest-virt-schroot(1) https: //manpages.debian.org/testing/autopkgtest/ autopkgtest-virt-schroot.1.en.html
- Charles Plessy. Debian Continuous Integration, 152 Debian , 2017/06 https://tokyodebian-team.pages.debian.net/ pdf2017/debianmeetingresume201706.pdf
- Youhei SASAKI. The state of the solution of the SASAKI. piuparts, autopkgtest https://uwabami.github.io/cc-env/ DebianPackaging.html